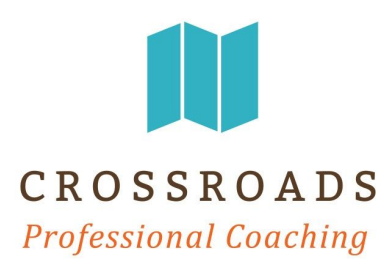

# **Setting Up an Online Google Meeting**

An Easy Remote Teleconference Solution

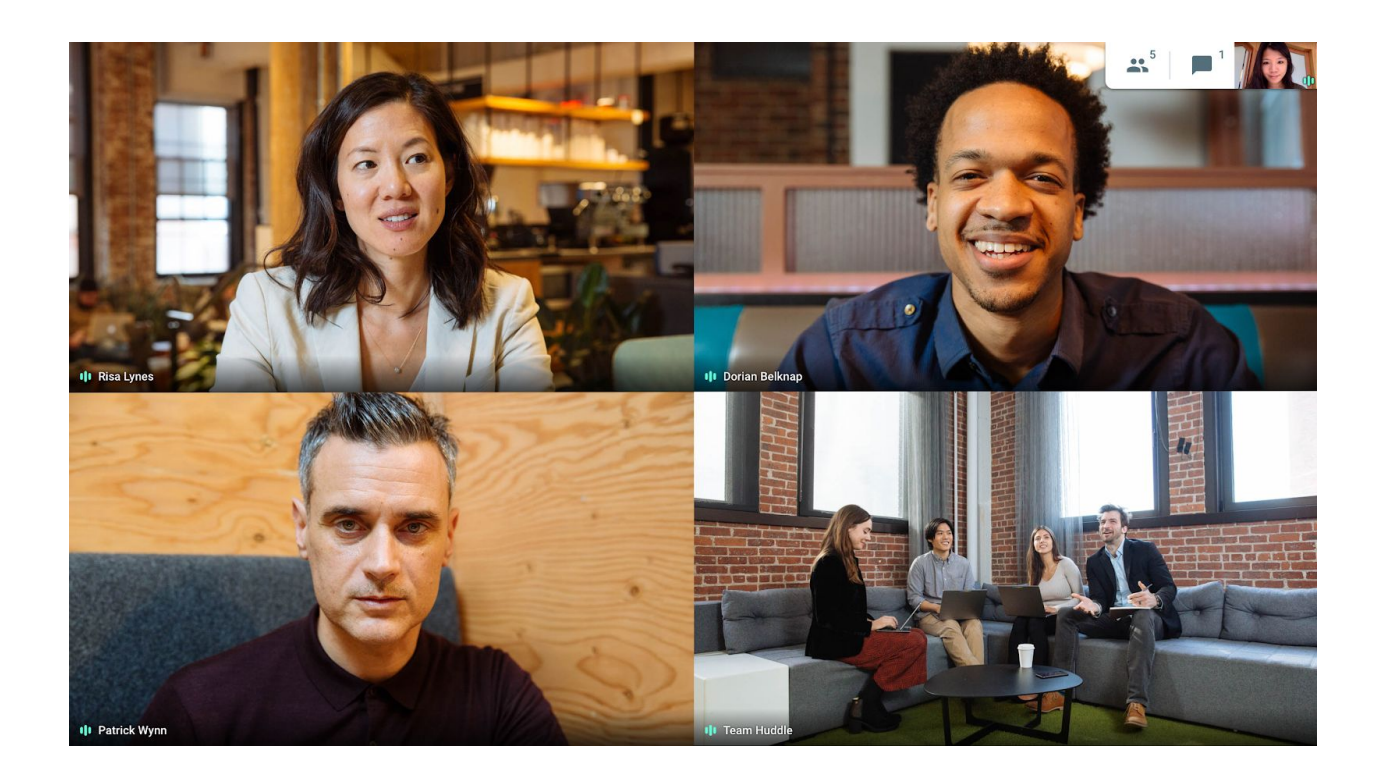

# **WHY USE GOOGLE HANGOUT?**

## **Easy Remote Access**

Google Hangout Meetings allow remote teams to join online video conferences via Google Chrome or the Google Hangout app. Just set up a meeting and share a link. No worrying about whether teammates, clients, or customers have the right accounts or plug-ins.

# **Requirements**

In order to access a Google Video Hangout, the user will need:

- Google Chrome browser for desktop users. Download Google Chrome **[here](https://www.google.com/chrome/)**.
- **Google [Hangout](https://itunes.apple.com/us/app/meet/id1013231476) app** on mobile or tablet for mobile participants.
- The meeting creator must have a Google account (free or business). Don't have one? Set one up **[here](https://accounts.google.com/signup/v2/webcreateaccount?service=accountsettings&continue=https%3A%2F%2Fmyaccount.google.com%2F%3Fpli%3D1&gmb=exp&biz=false&flowName=GlifWebSignIn&flowEntry=SignUp)**.
- A link to the Hangouts Meeting (sent by the creator).

# **INSTRUCTIONS**

Here's a brief intro video we have created that shows you how to set up a Google Hangout Meeting from your Google account: https://youtu.be/JzTPuKAlSiM

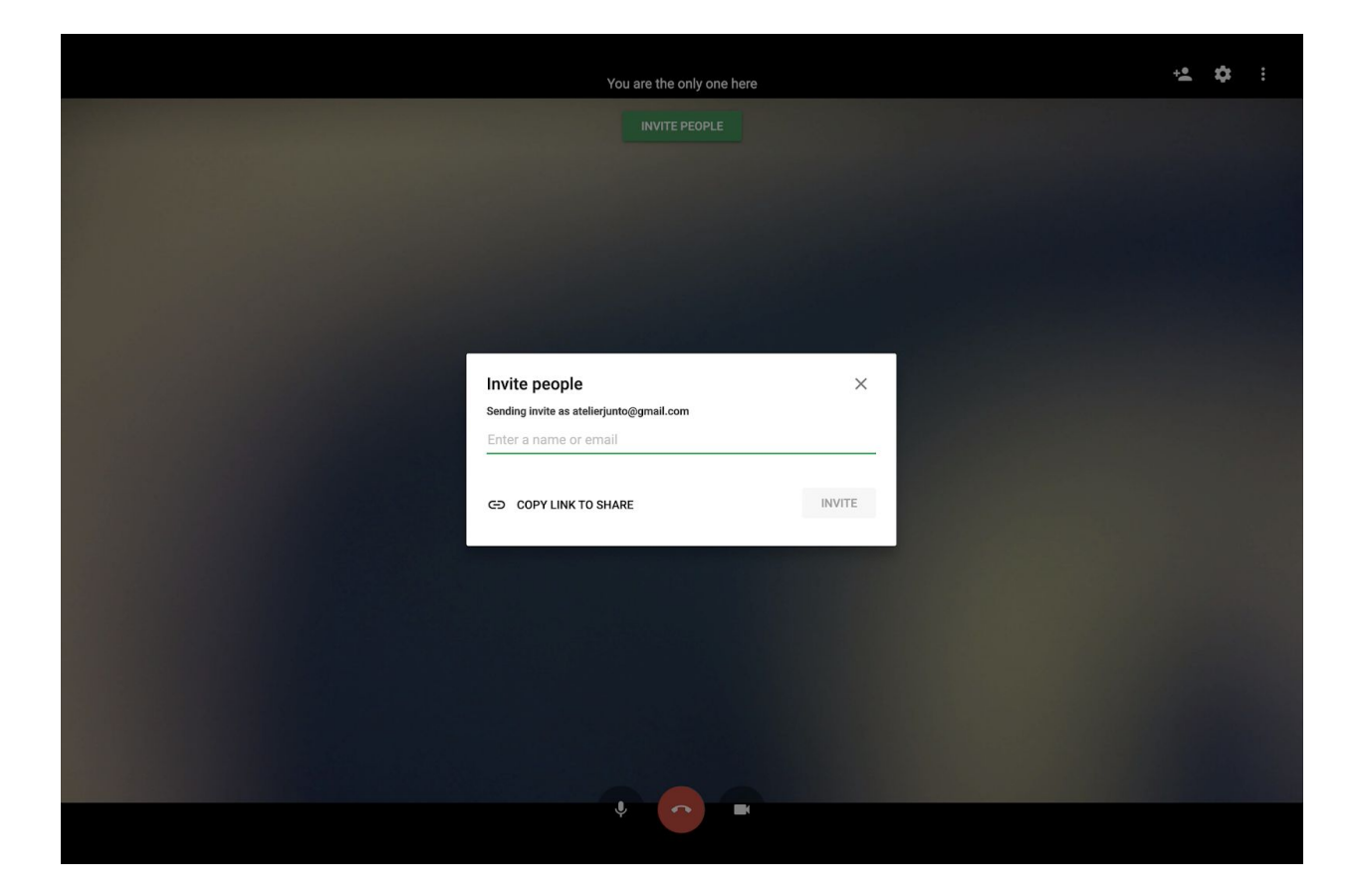

For A Quick Start Guide on setting up a Hangout Meeting from your Google calendar, check out the page below with screenshots!

# **Google Meet Quick Start**

Join impromptu meetings on the go, virtual training classes around the world, remote interviews, and much more.

#### **1. Schedule a video meeting from Calendar.**

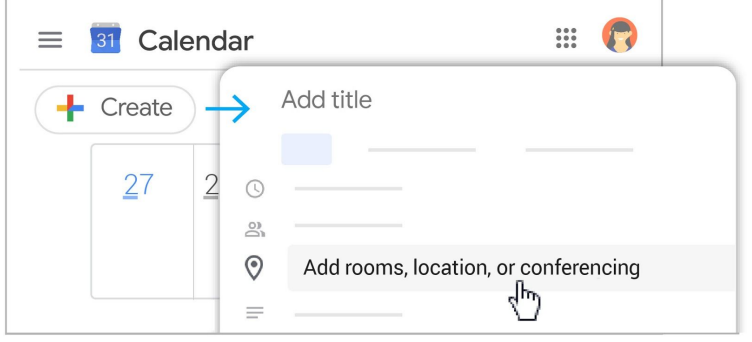

- 1. In [Calendar,](http://calendar.google.com/) click **Create +** Create
- 2. Add your event details and guests.
- 3. Click **Add rooms, location, or conferencing**.
- 4. Click **Save**.

See other ways to start a video [meeting.](https://support.google.com/a/users/answer/9302870)

## **2. Ask participants to join your video meeting.**

#### **From [Calendar](http://calendar.google.com/):**

Click the event, then click **Join Hangouts Meet**.

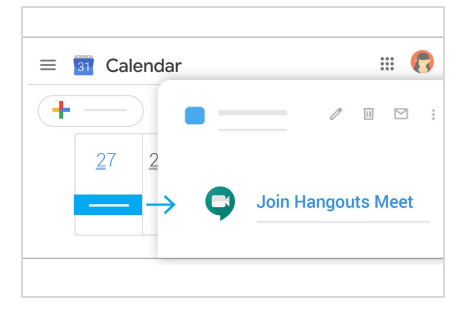

#### **From [Meet](http://meet.google.com/):**

Join a scheduled meeting or use a meeting code.

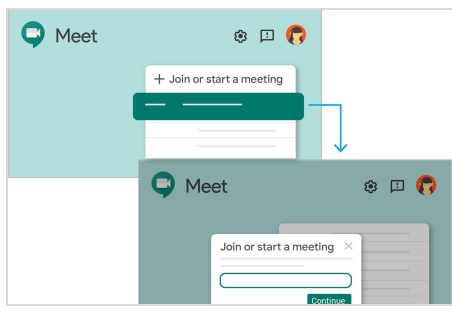

See other ways to join a video [meeting](https://support.google.com/a/users/answer/9303069).

#### **From mobile devices:**

Open the Meet app on [Android](https://play.google.com/store/apps/details?id=com.google.android.apps.meetings) or [Apple®](https://itunes.apple.com/us/app/meet/id1013231476) iOS® devices.

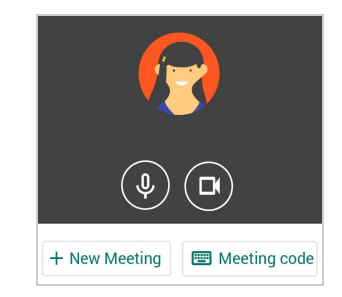

#### **3. Customize your video settings and collaborate with your team.**

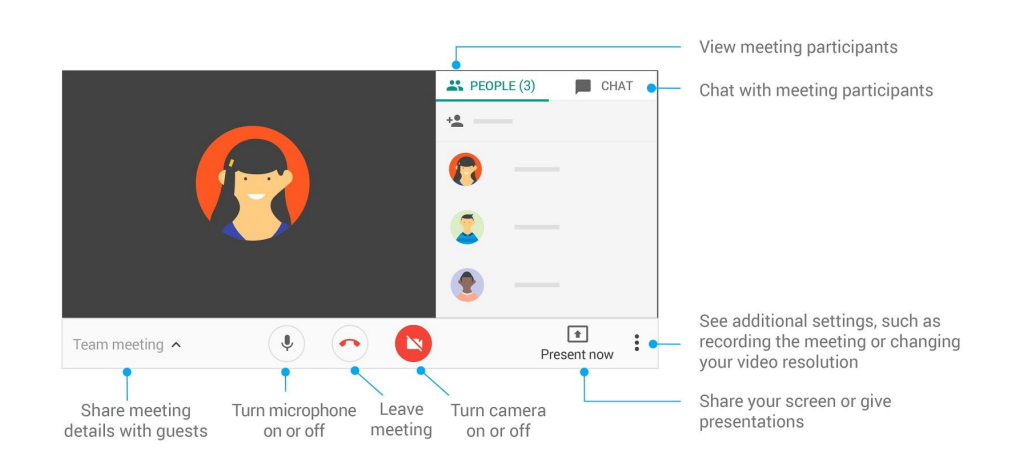

**For more Hangouts Meet help and training resources, visit the G Suite [Learning](https://support.google.com/a/users/answer/9282720) [Center](https://support.google.com/a/users/answer/9282720)**.